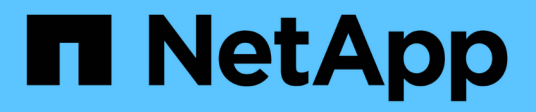

## **Utilice la bloqueo de objetos de S3 con ILM StorageGRID**

NetApp April 10, 2024

This PDF was generated from https://docs.netapp.com/es-es/storagegrid-116/ilm/managing-objects-withs3-object-lock.html on April 10, 2024. Always check docs.netapp.com for the latest.

# **Tabla de contenidos**

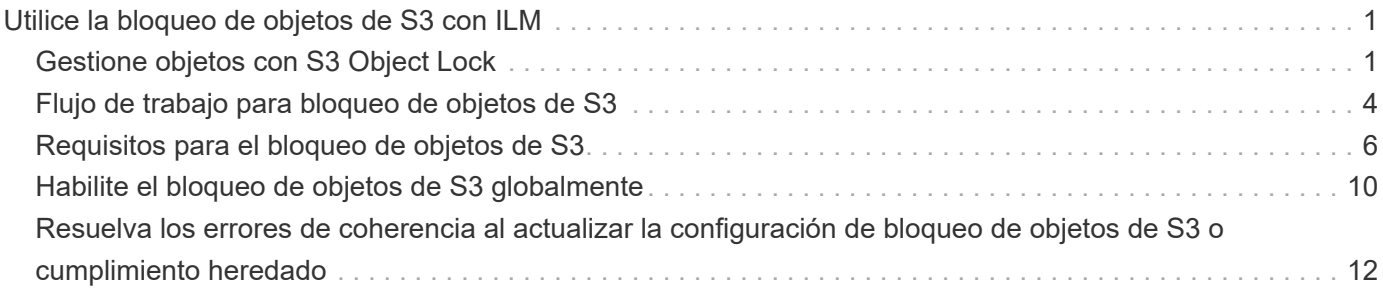

# <span id="page-2-0"></span>**Utilice la bloqueo de objetos de S3 con ILM**

## <span id="page-2-1"></span>**Gestione objetos con S3 Object Lock**

Como administrador de grid, puede habilitar S3 Object Lock para el sistema StorageGRID e implementar una política de ILM compatible para ayudar a garantizar que los objetos de bloques S3 específicos no se eliminen ni se sobrescriban por un periodo de tiempo determinado.

## **¿Qué es el bloqueo de objetos de S3?**

La función StorageGRID S3 Object Lock es una solución de protección de objetos equivalente a S3 Object Lock en Amazon simple Storage Service (Amazon S3).

Tal y como se muestra en la figura, cuando se habilita la opción global de bloqueo de objetos de S3 para un sistema StorageGRID, una cuenta de inquilino de S3 puede crear bloques con o sin la función de bloqueo de objetos de S3 habilitada. Si un bloque tiene habilitada la función S3 Object Lock, las aplicaciones cliente S3 pueden especificar, opcionalmente, la configuración de retención para cualquier versión del objeto en ese bloque. Una versión de objeto debe tener la configuración de retención especificada para estar protegida por S3 Object Lock. Además, cada bloque con el bloqueo de objetos S3 habilitado puede tener, de manera opcional, un modo de retención y un período de retención predeterminados, lo que se aplica si se agregan objetos al bloque sin su propia configuración de retención.

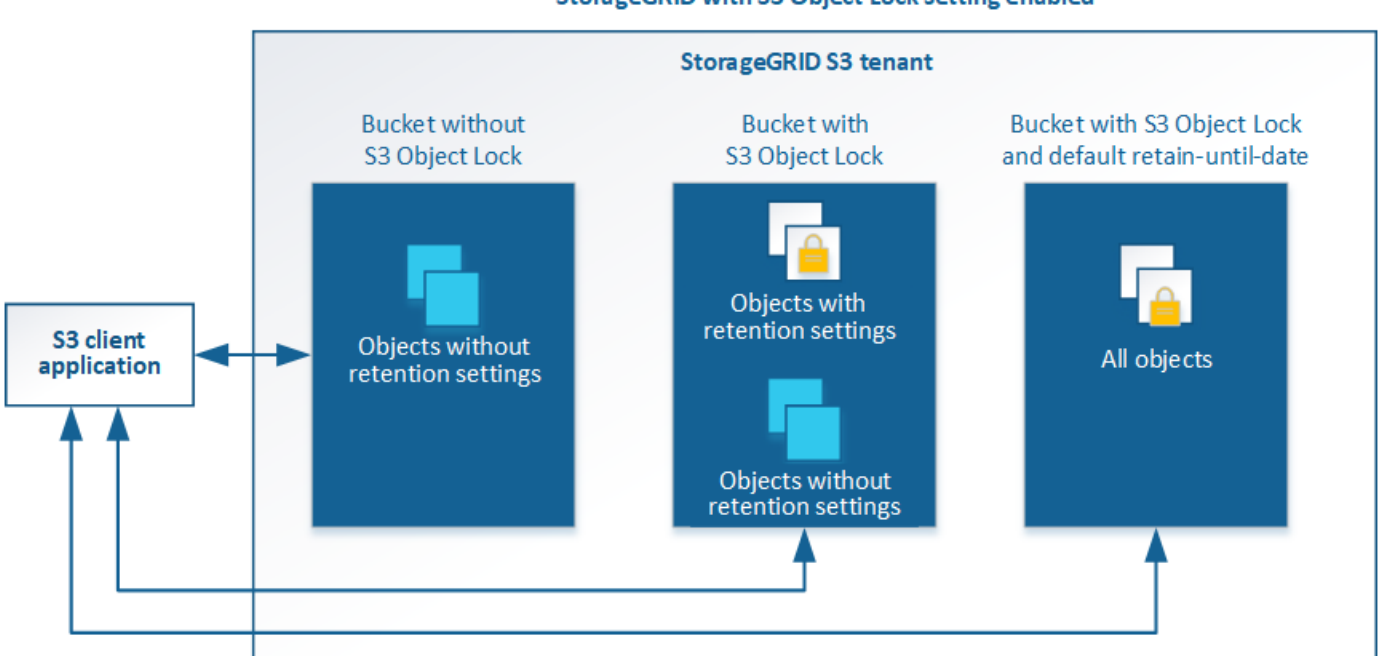

#### StorageGRID with S3 Object Lock setting enabled

La función de bloqueo de objetos StorageGRID S3 ofrece un único modo de retención equivalente al modo de cumplimiento de normativas Amazon S3. De forma predeterminada, cualquier usuario no puede sobrescribir ni eliminar una versión de objeto protegido. La función de bloqueo de objetos StorageGRID S3 no es compatible con un modo de gobierno y no permite a los usuarios con permisos especiales omitir la configuración de retención o eliminar objetos protegidos.

Si un bloque tiene habilitado el bloqueo de objetos S3, la aplicación cliente S3 puede especificar, de manera opcional, la siguiente configuración de retención a nivel de objeto al crear o actualizar un objeto:

- **Retener-hasta-fecha**: Si la fecha retener-hasta-fecha de una versión de objeto es en el futuro, el objeto puede ser recuperado, pero no puede ser modificado o eliminado. Según sea necesario, se puede aumentar la fecha de retención hasta de un objeto, pero esta fecha no se puede disminuir.
- **Retención legal**: La aplicación de una retención legal a una versión de objeto bloquea inmediatamente ese objeto. Por ejemplo, es posible que necesite poner una retención legal en un objeto relacionado con una investigación o una disputa legal. Una retención legal no tiene fecha de vencimiento, pero permanece en su lugar hasta que se elimina explícitamente. La retención legal es independiente de la retención hasta la fecha.

Para obtener detalles sobre la configuración de retención de objetos, vaya a. [Utilice el bloqueo de objetos de](https://docs.netapp.com/es-es/storagegrid-116/s3/using-s3-object-lock.html) [S3](https://docs.netapp.com/es-es/storagegrid-116/s3/using-s3-object-lock.html).

Para obtener más información acerca de la configuración de retención de bloque predeterminada, vaya a. [Use](https://docs.netapp.com/es-es/storagegrid-116/s3/use-s3-object-lock-default-bucket-retention.html) [la retención de bloque predeterminada de Object Lock de S3](https://docs.netapp.com/es-es/storagegrid-116/s3/use-s3-object-lock-default-bucket-retention.html).

### **Comparación del bloqueo de objetos de S3 con el cumplimiento de normativas heredado**

El bloqueo de objetos de S3 sustituye la función de cumplimiento de normativas que estaba disponible en versiones anteriores de StorageGRID. Debido a que la función de bloqueo de objetos S3 cumple los requisitos de Amazon S3, deja obsoleto la función propia de cumplimiento de StorageGRID, que ahora se conoce como "'Legacy Compliance".

Si anteriormente habilitó la configuración de cumplimiento global, la opción global de bloqueo de objetos S3 se habilitó automáticamente. Los usuarios inquilinos ya no pueden crear nuevos bloques con el servicio de cumplimiento de normativas; sin embargo, según sea necesario, los usuarios inquilinos pueden seguir usando y gestionando cualquier parte existente compatible, lo que incluye realizar las siguientes tareas:

- Incorporación de objetos nuevos en un bloque existente con cumplimiento de normativas heredado habilitado.
- Aumento del período de retención de un bloque existente que tiene activada la normativa heredada.
- Cambio de la configuración de eliminación automática para un bloque existente que tiene activada la conformidad heredada.
- Colocar una retención legal en un bloque existente que tenga activada la conformidad heredada.
- Levantar una retención legal.

Consulte ["Base de conocimientos de NetApp: Cómo gestionar bloques heredados que cumplen con la](https://kb.netapp.com/Advice_and_Troubleshooting/Hybrid_Cloud_Infrastructure/StorageGRID/How_to_manage_legacy_Compliant_buckets_in_StorageGRID_11.5) [normativa StorageGRID 11.5"](https://kb.netapp.com/Advice_and_Troubleshooting/Hybrid_Cloud_Infrastructure/StorageGRID/How_to_manage_legacy_Compliant_buckets_in_StorageGRID_11.5) si desea obtener instrucciones.

Si ha utilizado la función de cumplimiento de normativas heredada en una versión anterior de StorageGRID, consulte la siguiente tabla para saber cómo se compara con la función de bloqueo de objetos S3 de StorageGRID.

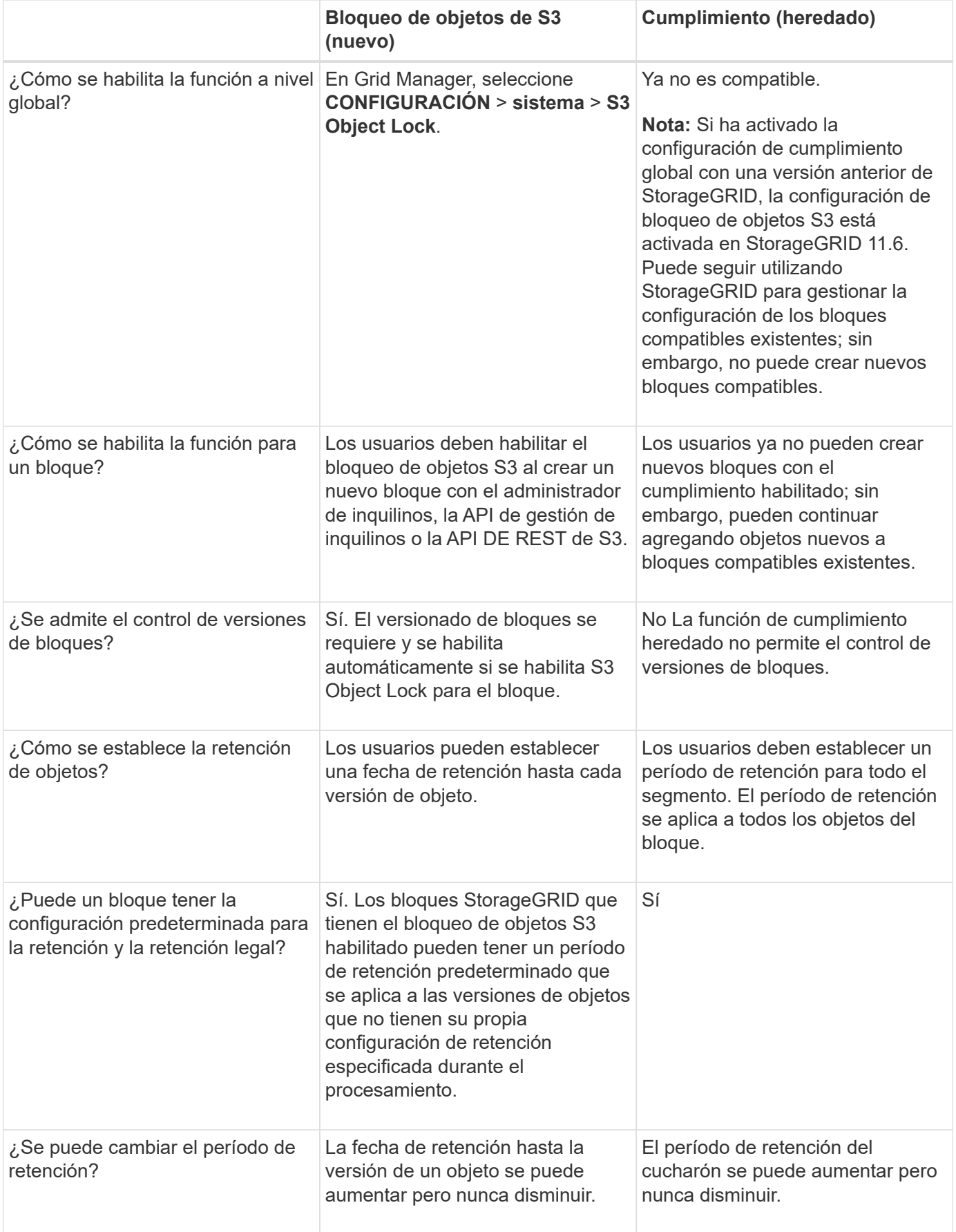

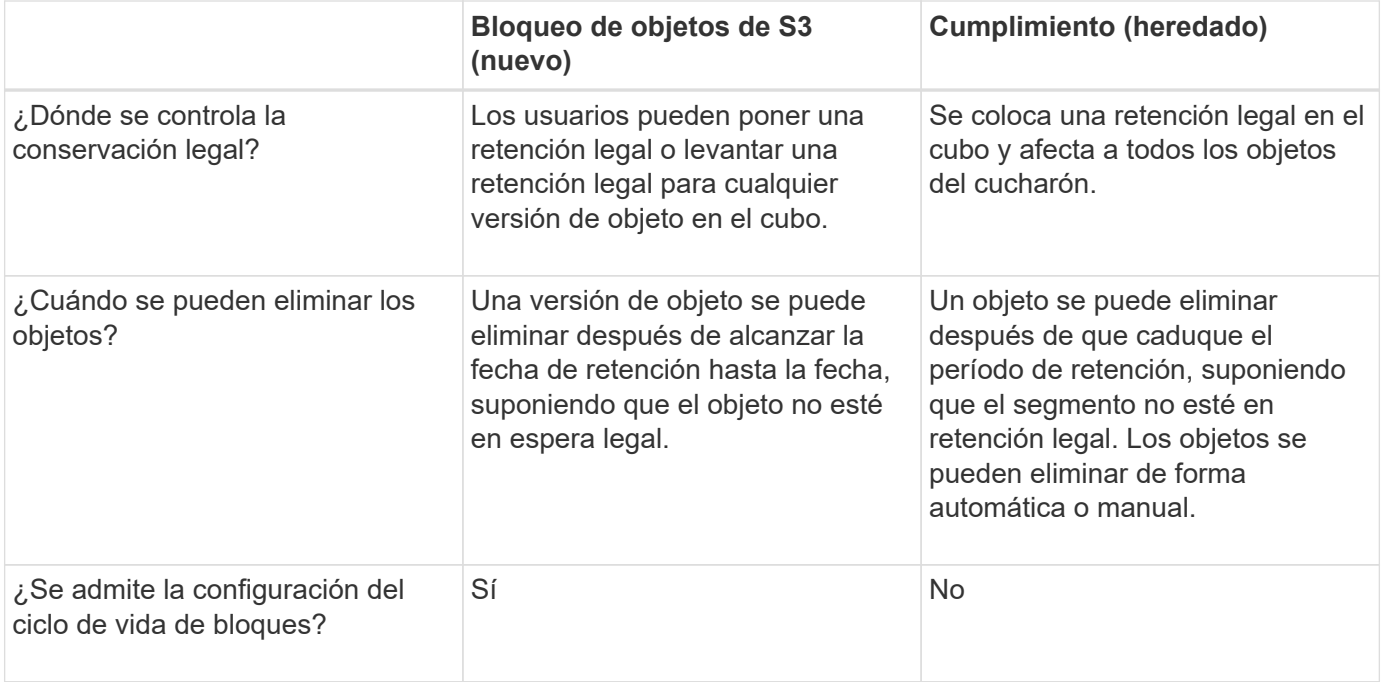

## <span id="page-5-0"></span>**Flujo de trabajo para bloqueo de objetos de S3**

Como administrador de grid, debe coordinar estrechamente con los usuarios inquilinos a fin de asegurarse de que los objetos estén protegidos de forma que cumplan sus requisitos de retención.

En el diagrama de flujo de trabajo, se muestran los pasos de alto nivel para usar el bloqueo de objetos de S3. Estos pasos los realiza el administrador de grid y los usuarios inquilinos.

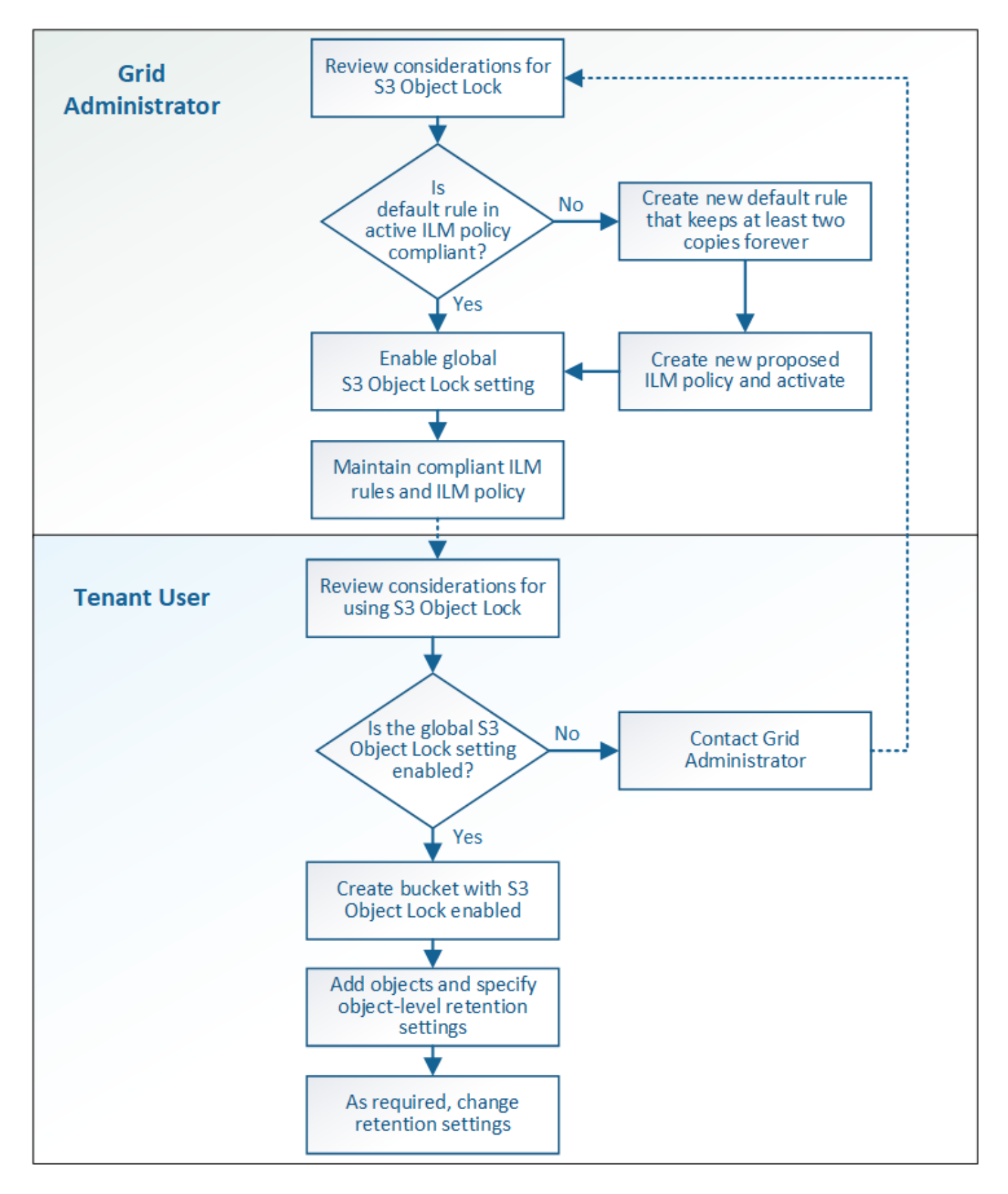

## **Tareas del administrador de grid**

Tal y como se muestra en el diagrama de flujo de trabajo, un administrador de grid debe ejecutar dos tareas de alto nivel para que los usuarios de inquilinos S3 puedan usar el bloqueo de objetos S3:

- 1. Cree al menos una regla de ILM que cumpla las normativas y convierta esa regla en la regla predeterminada en la política de ILM activa.
- 2. Habilite el valor global de Object Lock para todo el sistema StorageGRID.

## **Tareas del usuario inquilino**

Una vez habilitada la configuración global de bloqueo de objetos S3, los inquilinos pueden realizar estas tareas:

- 1. Cree bloques con el bloqueo de objetos de S3 habilitado.
- 2. Especifique la configuración de retención predeterminada para el bloque, que se aplica a los objetos agregados al bloque que no especifican sus propias configuraciones de retención.
- 3. Agregue objetos a esos bloques y especifique los períodos de retención a nivel de objeto y la configuración de retención legal.
- 4. Según sea necesario, actualice un período de retención o cambie la configuración de retención legal de un objeto individual.

#### **Información relacionada**

- [Usar una cuenta de inquilino](https://docs.netapp.com/es-es/storagegrid-116/tenant/index.html)
- [Use S3](https://docs.netapp.com/es-es/storagegrid-116/s3/index.html)
- [Use la retención de bloque predeterminada de Object Lock de S3](https://docs.netapp.com/es-es/storagegrid-116/s3/operations-on-buckets.html#using-s3-object-lock-default-bucket-retention)

## <span id="page-7-0"></span>**Requisitos para el bloqueo de objetos de S3**

Debe revisar los requisitos para habilitar la configuración global de bloqueo de objetos de S3, los requisitos para crear reglas de ILM y políticas de ILM conformes con la normativa, y las restricciones que StorageGRID coloca en bloques y objetos que usan el bloqueo de objetos S3.

### **Requisitos para usar el valor global de bloqueo de objetos S3**

- Debe habilitar la configuración global de Object Lock mediante el administrador de grid o la API de gestión de grid antes de que cualquier inquilino de S3 pueda crear un bucket con el bloqueo de objetos S3 habilitado.
- Al habilitar el ajuste global de Object Lock, todas las cuentas de inquilinos S3 pueden crear bloques con el bloqueo de objetos S3 habilitado.
- Después de habilitar la configuración global de bloqueo de objetos S3, no se puede deshabilitar esa opción.
- No puede habilitar el bloqueo de objetos global de S3 a menos que la regla predeterminada de la política de ILM activa sea *conforme a* (es decir, la regla predeterminada debe cumplir con los requisitos de los bloques con el bloqueo de objetos S3 habilitado).
- Cuando la configuración de bloqueo de objetos global de S3 está habilitada, no se puede crear una nueva política de ILM propuesta ni activar una política de ILM propuesta existente, a menos que la regla predeterminada de la política sea conforme con la normativa. Una vez habilitada la configuración global de bloqueo de objetos de S3, las páginas de reglas de ILM y políticas de ILM indican qué reglas de ILM son compatibles.

En el siguiente ejemplo, la página de reglas de ILM enumera tres reglas que cumplen con los bloques con

el bloqueo de objetos S3 habilitado.

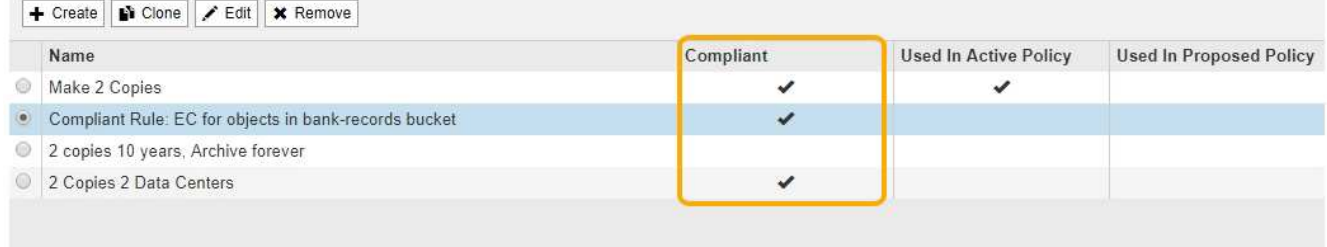

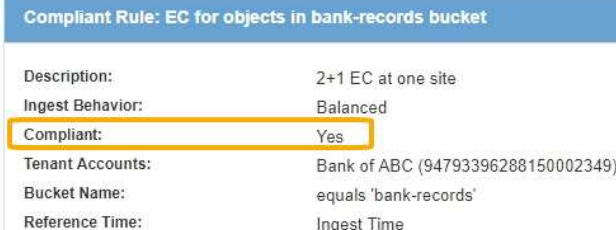

### **Requisitos para las reglas de ILM que cumplen con las normativas**

Si desea habilitar la configuración global de bloqueo de objetos S3, debe asegurarse de que la regla predeterminada de la política de ILM activa sea compatible. Una regla conforme a las normativas satisface los requisitos de ambos bloques con el bloqueo de objetos S3 habilitado y de cualquier bloque existente con el cumplimiento de normativas heredado habilitado:

- Debe crear al menos dos copias de objetos replicados o una copia con código de borrado.
- Estas copias deben existir en los nodos de almacenamiento durante todo el tiempo que dure cada línea en las instrucciones de colocación.
- Las copias de objetos no se pueden guardar en un pool de almacenamiento en cloud.
- Las copias de objetos no se pueden guardar en los nodos de archivado.
- Al menos una línea de las instrucciones de colocación debe comenzar en el día 0, usando **tiempo de procesamiento** como tiempo de referencia.
- Al menos una línea de las instrucciones de colocación deberá ser «'para siempre».

Por ejemplo, esta regla satisface los requisitos de los bloques con el bloqueo de objetos S3 habilitado. Almacena dos copias de objetos replicados del tiempo de procesamiento (día 0) al estado «'eternamente». Los objetos se almacenarán en nodos de almacenamiento en dos centros de datos.

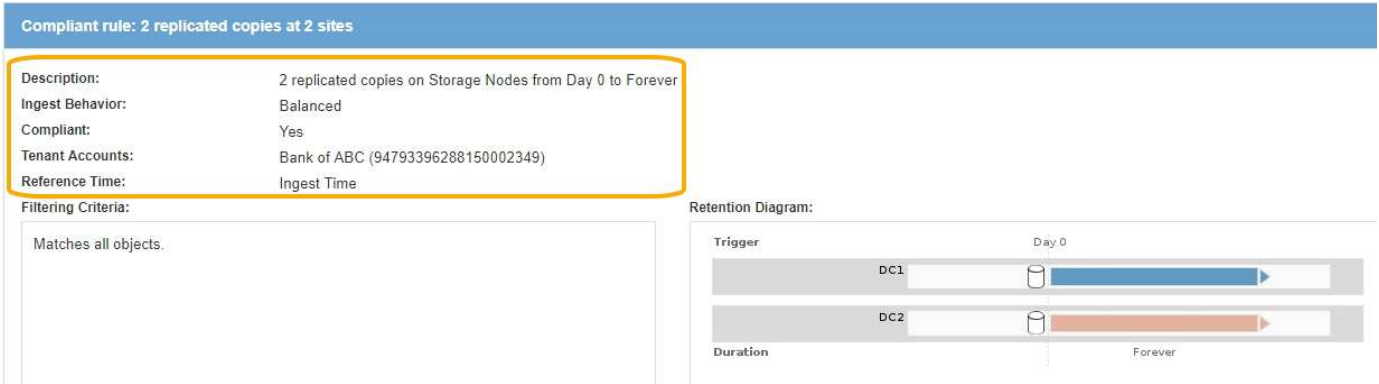

## **Requisitos para políticas de ILM activas y propuestas**

Cuando se habilita la configuración global de bloqueo de objetos S3, las políticas de ILM activas y propuestas pueden incluir reglas tanto conformes a la normativa como no.

- La regla predeterminada de la política de ILM activa o propuesta debe ser conforme.
- Las reglas no compatibles solo se aplican a los objetos en bloques que no tienen habilitada el bloqueo de objetos S3 o que no tienen habilitada la función de cumplimiento heredada.
- Las reglas que cumplen las normativas se pueden aplicar a los objetos de cualquier bloque; no es necesario habilitar el bloqueo de objetos S3 o la conformidad heredada para el bloque.

Una política de ILM compatible puede incluir estas tres reglas:

- 1. Se trata de una regla que crea copias de los objetos con código de borrado en un bloque específico con el bloqueo de objetos S3 habilitado. Las copias EC se almacenan en nodos de almacenamiento del día 0 al permanente.
- 2. Una regla no compatible que crea dos copias de objetos replicadas en los nodos de almacenamiento durante un año y, a continuación, mueve una copia de objetos a los nodos de archivado y almacena esa copia para siempre. Esta regla solo se aplica a bloques que no tienen habilitado el bloqueo de objetos S3 o el cumplimiento heredado, ya que solo almacena una copia de objeto para siempre y utiliza nodos de archivado.
- 3. Una regla predeterminada que cumple con las normativas crea dos copias de objetos replicados en los nodos de almacenamiento del día 0 al permanente. Esta regla se aplica a cualquier objeto de cualquier segmento que no haya sido filtrado por las dos primeras reglas.

### **Requisitos para bloques con bloqueo de objetos de S3 habilitado**

• Si la opción de configuración global de bloqueo de objetos S3 se encuentra habilitada para el sistema StorageGRID, puede usar el administrador de inquilinos, la API de gestión de inquilinos o la API REST de S3 para crear bloques con el bloqueo de objetos S3 habilitado.

Este ejemplo del Administrador de inquilinos muestra un bloque con el bloqueo de objetos S3 habilitado.

## **Buckets**

Create buckets and manage bucket settings.

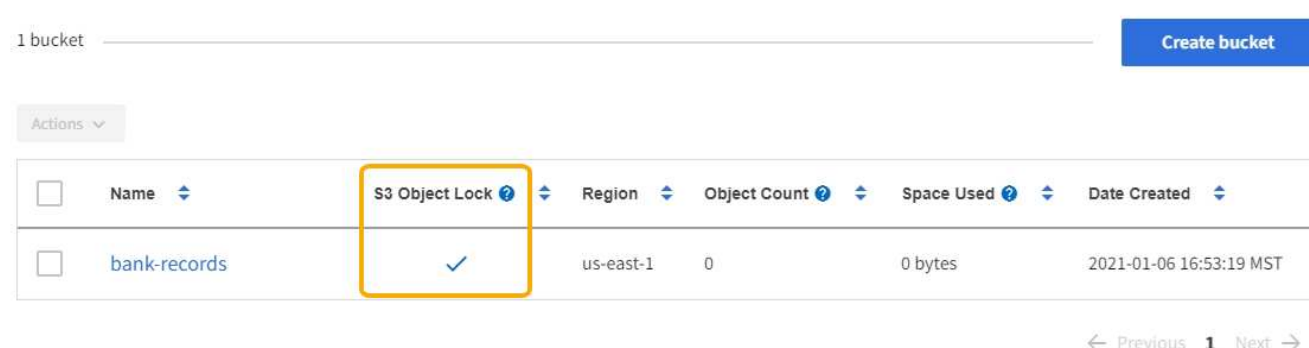

- Si planea utilizar el bloqueo de objetos S3, debe habilitar el bloqueo de objetos S3 al crear el bloque. No es posible habilitar el bloqueo de objetos de S3 para un bloque existente.
- Se requiere el versionado de bloques con S3 Object Lock. Cuando se habilita el bloqueo de objetos S3

para un bloque, StorageGRID habilita automáticamente el control de versiones para ese bloque.

- Después de crear un bloque con el bloqueo de objetos S3 habilitado, no se puede deshabilitar el bloqueo de objetos S3 ni suspender el control de versiones de ese bloque.
- Si lo desea, puede configurar la retención predeterminada para un bloque. Cuando se carga una versión de objeto, la retención predeterminada se aplica a la versión del objeto. Puede anular el valor predeterminado de bloque especificando un modo de retención y retener hasta la fecha en la solicitud para cargar una versión de objeto.
- Se admite la configuración del ciclo de vida de bloques para los bloques del ciclo de vida de objetos S3.
- La replicación de CloudMirror no es compatible para bloques con el bloqueo de objetos S3 habilitado.

### **Requisitos para objetos en bloques con S3 Object Lock habilitado**

- Para proteger una versión de objeto, la aplicación cliente S3 debe configurar la retención predeterminada de bloques o especificar la configuración de retención en cada solicitud de carga.
- Puede aumentar la fecha de retención hasta una versión de objeto, pero nunca puede disminuir este valor.
- Si recibe una notificación de una acción legal pendiente o una investigación normativa, puede conservar la información relevante colocando una retención legal en una versión del objeto. Cuando una versión de objeto se encuentra bajo una retención legal, ese objeto no se puede eliminar de StorageGRID, aunque haya alcanzado su fecha de retención. Tan pronto como se levante la retención legal, la versión del objeto se puede eliminar si se ha alcanzado la fecha de retención.
- El bloqueo de objetos de S3 requiere el uso de bloques con versiones. La configuración de retención se aplica a versiones individuales de objetos. Una versión de objeto puede tener una configuración de retención hasta fecha y una retención legal, una pero no la otra, o ninguna. Al especificar una configuración de retención hasta fecha o de retención legal para un objeto, sólo se protege la versión especificada en la solicitud. Puede crear nuevas versiones del objeto, mientras que la versión anterior del objeto permanece bloqueada.

### **Ciclo de vida de los objetos en bloques con S3 Object Lock habilitado**

Cada objeto que se guarda en un bloque con el bloqueo de objetos S3 habilitado atraviesa tres etapas:

#### 1. **Procesamiento de objetos**

- Cuando se añade una versión de objeto a un bloque con S3 Object Lock habilitado, la aplicación cliente S3 puede usar la configuración de retención de bloque predeterminada o especificar, opcionalmente, la configuración de retención para el objeto (retenga hasta la fecha, la conservación legal o ambos). A continuación, StorageGRID genera metadatos para ese objeto, que incluye un identificador de objeto (UUID) único y la fecha y la hora de procesamiento.
- Después de procesar una versión de objeto con configuración de retención, sus datos y los metadatos definidos por el usuario de S3 no se pueden modificar.
- StorageGRID almacena los metadatos del objeto de forma independiente de los datos del objeto. Mantiene tres copias de todos los metadatos de objetos en cada sitio.

#### 2. **Retención de objetos**

◦ StorageGRID almacena varias copias del objeto. El número y el tipo exactos de copias y las ubicaciones del almacenamiento se determinan según las reglas conformes de la política de ILM activa.

#### 3. **Eliminación de objetos**

◦ Un objeto se puede eliminar cuando se alcanza su fecha de retención.

◦ No se puede eliminar un objeto que se encuentra bajo una retención legal.

#### **Información relacionada**

- [Usar una cuenta de inquilino](https://docs.netapp.com/es-es/storagegrid-116/tenant/index.html)
- [Use S3](https://docs.netapp.com/es-es/storagegrid-116/s3/index.html)
- [Comparación del bloqueo de objetos de S3 con el cumplimiento de normativas heredado](#page-2-1)
- [Ejemplo 7: Política de ILM conforme con la normativa para el bloqueo de objetos S3](https://docs.netapp.com/es-es/storagegrid-116/ilm/example-7-compliant-ilm-policy-for-s3-object-lock.html)
- [Revisar los registros de auditoría](https://docs.netapp.com/es-es/storagegrid-116/audit/index.html)
- [Use la retención de bloque predeterminada de Object Lock de S3.](https://docs.netapp.com/es-es/storagegrid-116/s3/operations-on-buckets.html#using-s3-object-lock-default-bucket-retention)

## <span id="page-11-0"></span>**Habilite el bloqueo de objetos de S3 globalmente**

Si una cuenta de inquilino de S3 tiene que cumplir con los requisitos de normativa al guardar datos de objetos, debe habilitar el bloqueo de objetos de S3 para todo el sistema StorageGRID. Al habilitar el ajuste global de bloqueo de objetos de S3, cualquier usuario inquilino de S3 puede crear y gestionar bloques y objetos con S3 Object Lock.

#### **Lo que necesitará**

- Tiene el permiso acceso raíz.
- Ha iniciado sesión en Grid Manager mediante un [navegador web compatible](https://docs.netapp.com/es-es/storagegrid-116/admin/web-browser-requirements.html).
- Ha revisado el flujo de trabajo de bloqueo de objetos de S3 y debe comprender estas consideraciones.
- La regla predeterminada de la política de ILM activa es compatible.
	- [Cree una regla de ILM predeterminada](https://docs.netapp.com/es-es/storagegrid-116/ilm/creating-default-ilm-rule.html)
	- [Cree una política de ILM](https://docs.netapp.com/es-es/storagegrid-116/ilm/creating-ilm-policy.html)

#### **Acerca de esta tarea**

Un administrador de grid debe habilitar la configuración global de bloqueo de objetos S3 para permitir a los usuarios inquilinos crear nuevos bloques con el bloqueo de objetos S3 habilitado. Una vez que este ajuste está activado, no se puede desactivar.

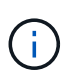

Si habilitó la opción de cumplimiento global mediante una versión anterior de StorageGRID, la opción de bloqueo de objetos S3 se habilita en StorageGRID 11.6. Puede seguir utilizando StorageGRID para gestionar la configuración de los bloques compatibles existentes; sin embargo, no puede crear nuevos bloques compatibles. Consulte ["Base de conocimientos de](https://kb.netapp.com/Advice_and_Troubleshooting/Hybrid_Cloud_Infrastructure/StorageGRID/How_to_manage_legacy_Compliant_buckets_in_StorageGRID_11.5) [NetApp: Cómo gestionar bloques heredados que cumplen con la normativa StorageGRID 11.5"](https://kb.netapp.com/Advice_and_Troubleshooting/Hybrid_Cloud_Infrastructure/StorageGRID/How_to_manage_legacy_Compliant_buckets_in_StorageGRID_11.5).

#### **Pasos**

1. Seleccione **CONFIGURACIÓN** > **sistema** > **S3 Object Lock**.

Se muestra la página S3 Object Lock Settings.

#### S3 Object Lock Settings

Enable S3 Object Lock for your entire StorageGRID system if S3 tenant accounts need to satisfy regulatory compliance requirements when saving object data. After this setting is enabled, it cannot be disabled.

#### S3 Object Lock

Before enabling S3 Object Lock, you must ensure that the default rule in the active ILM policy is compliant. A compliant rule satisfies the requirements of buckets with S3 Object Lock enabled.

- · It must create at least two replicated object copies or one erasure-coded copy.
- . These copies must exist on Storage Nodes for the entire duration of each line in the placement instructions.
- Object copies cannot be saved on Archive Nodes.
- At least one line of the placement instructions must start at day 0, using Ingest Time as the reference time.
- At least one line of the placement instructions must be "forever".

Enable S3 Object Lock

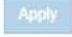

Si ha habilitado la configuración de cumplimiento global con una versión anterior de StorageGRID, la página incluye la siguiente nota:

The S3 Object Lock setting replaces the legacy Compliance setting. When this setting is enabled, tenant users can create buckets with S3 Object Lock enabled. Tenants who previously created buckets for the legacy Compliance feature can manage their existing buckets, but can no longer create new buckets with legacy Compliance enabled. See Managing objects with information lifecycle management for information.

- 2. Seleccione **Activar el bloqueo de objetos S3**.
- 3. Seleccione **aplicar**.

Aparece un cuadro de diálogo de confirmación que le recuerda que no puede deshabilitar el bloqueo de objetos S3 después de estar activado.

$$
\bullet \text{ Info}
$$

Enable S3 Object Lock

Are you sure you want to enable S3 Object Lock for the grid? You cannot disable S3 Object Lock after it has been enabled.

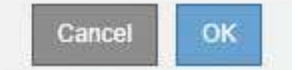

4. Si está seguro de que desea activar de forma permanente el bloqueo de objetos S3 para todo el sistema, seleccione **Aceptar**.

Al seleccionar **Aceptar**:

- Si la regla predeterminada de la política de ILM activa es compatible, el bloqueo de objetos S3 ahora está habilitado para toda la cuadrícula y no puede deshabilitarse.
- Si la regla predeterminada no es compatible, aparece un error que indica que debe crear y activar una nueva política de ILM que incluya una regla de cumplimiento como regla predeterminada. Seleccione **Aceptar**, cree una nueva directiva propuesta, simule y actívela.

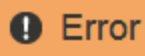

422: Unprocessable Entity

Validation failed. Please check the values you entered for errors.

The default rule in the active ILM policy is not compliant.

OK

#### **Después de terminar**

Después de habilitar la configuración global de bloqueo de objetos S3, es posible que deba hacerlo [cree una](https://docs.netapp.com/es-es/storagegrid-116/ilm/creating-default-ilm-rule.html) [regla predeterminada](https://docs.netapp.com/es-es/storagegrid-116/ilm/creating-default-ilm-rule.html) eso es compatible y. [Cree una política de ILM](https://docs.netapp.com/es-es/storagegrid-116/ilm/creating-ilm-policy-after-s3-object-lock-is-enabled.html) eso es conforme. Una vez activada la configuración, la política de ILM puede incluir de manera opcional una regla predeterminada que cumpla las normativas y una regla predeterminada que no sea compatible. Por ejemplo, puede que desee usar una regla no conforme a la normativa que no tenga filtros para los objetos de los bloques que no tengan habilitado el bloqueo de objetos S3.

#### **Información relacionada**

• [Compare el bloqueo de objetos de S3 con el cumplimiento de normativas heredado](#page-2-1)

## <span id="page-13-0"></span>**Resuelva los errores de coherencia al actualizar la configuración de bloqueo de objetos de S3 o cumplimiento heredado**

Si un sitio de centro de datos o varios nodos de almacenamiento de un sitio no están disponibles, es posible que deba ayudar a los usuarios inquilinos S3 a aplicar los cambios en la configuración del bloqueo de objetos S3 o del cumplimiento heredado.

Los usuarios inquilinos que tienen bloques con S3 Object Lock (o Legacy Compliance) habilitado pueden cambiar ciertas opciones. Por ejemplo, es posible que un usuario arrendatario que utilice el bloqueo de objetos S3 deba poner una versión de objeto en retención legal.

Cuando un usuario tenant actualiza la configuración de un bloque de S3 o una versión de objeto, StorageGRID intenta actualizar inmediatamente los metadatos del objeto o el bloque en el grid. Si el sistema no puede actualizar los metadatos debido a que un sitio de centro de datos o varios nodos de almacenamiento no están disponibles, se muestra un mensaje de error. Específicamente:

• Los usuarios de tenant Manager ven el siguiente mensaje de error:

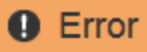

#### 503: Service Unavailable

Unable to update compliance settings because the changes cannot be consistently applied on enough storage services. Contact your grid administrator for assistance.

• Los usuarios de la API de gestión de inquilinos y los usuarios de la API S3 reciben un código de respuesta de 503 Service Unavailable con texto de mensaje similar.

Para resolver este error, siga estos pasos:

- 1. Se debe intentar que todos los nodos o sitios de almacenamiento estén disponibles de nuevo Lo antes posible..
- 2. Si no puede dejar suficientes nodos de almacenamiento en cada sitio disponible, póngase en contacto con el soporte técnico, que puede ayudarle a recuperar nodos y asegurarse de que los cambios se apliquen de manera coherente en la cuadrícula.
- 3. Una vez resuelto el problema subyacente, recuerde al usuario inquilino que vuelva a intentar cambiar sus cambios de configuración.

#### **Información relacionada**

- [Usar una cuenta de inquilino](https://docs.netapp.com/es-es/storagegrid-116/tenant/index.html)
- [Use S3](https://docs.netapp.com/es-es/storagegrid-116/s3/index.html)
- [Recuperación y mantenimiento](https://docs.netapp.com/es-es/storagegrid-116/maintain/index.html)

OK

#### **Información de copyright**

Copyright © 2024 NetApp, Inc. Todos los derechos reservados. Imprimido en EE. UU. No se puede reproducir este documento protegido por copyright ni parte del mismo de ninguna forma ni por ningún medio (gráfico, electrónico o mecánico, incluidas fotocopias, grabaciones o almacenamiento en un sistema de recuperación electrónico) sin la autorización previa y por escrito del propietario del copyright.

El software derivado del material de NetApp con copyright está sujeto a la siguiente licencia y exención de responsabilidad:

ESTE SOFTWARE LO PROPORCIONA NETAPP «TAL CUAL» Y SIN NINGUNA GARANTÍA EXPRESA O IMPLÍCITA, INCLUYENDO, SIN LIMITAR, LAS GARANTÍAS IMPLÍCITAS DE COMERCIALIZACIÓN O IDONEIDAD PARA UN FIN CONCRETO, CUYA RESPONSABILIDAD QUEDA EXIMIDA POR EL PRESENTE DOCUMENTO. EN NINGÚN CASO NETAPP SERÁ RESPONSABLE DE NINGÚN DAÑO DIRECTO, INDIRECTO, ESPECIAL, EJEMPLAR O RESULTANTE (INCLUYENDO, ENTRE OTROS, LA OBTENCIÓN DE BIENES O SERVICIOS SUSTITUTIVOS, PÉRDIDA DE USO, DE DATOS O DE BENEFICIOS, O INTERRUPCIÓN DE LA ACTIVIDAD EMPRESARIAL) CUALQUIERA SEA EL MODO EN EL QUE SE PRODUJERON Y LA TEORÍA DE RESPONSABILIDAD QUE SE APLIQUE, YA SEA EN CONTRATO, RESPONSABILIDAD OBJETIVA O AGRAVIO (INCLUIDA LA NEGLIGENCIA U OTRO TIPO), QUE SURJAN DE ALGÚN MODO DEL USO DE ESTE SOFTWARE, INCLUSO SI HUBIEREN SIDO ADVERTIDOS DE LA POSIBILIDAD DE TALES DAÑOS.

NetApp se reserva el derecho de modificar cualquiera de los productos aquí descritos en cualquier momento y sin aviso previo. NetApp no asume ningún tipo de responsabilidad que surja del uso de los productos aquí descritos, excepto aquello expresamente acordado por escrito por parte de NetApp. El uso o adquisición de este producto no lleva implícita ninguna licencia con derechos de patente, de marcas comerciales o cualquier otro derecho de propiedad intelectual de NetApp.

Es posible que el producto que se describe en este manual esté protegido por una o más patentes de EE. UU., patentes extranjeras o solicitudes pendientes.

LEYENDA DE DERECHOS LIMITADOS: el uso, la copia o la divulgación por parte del gobierno están sujetos a las restricciones establecidas en el subpárrafo (b)(3) de los derechos de datos técnicos y productos no comerciales de DFARS 252.227-7013 (FEB de 2014) y FAR 52.227-19 (DIC de 2007).

Los datos aquí contenidos pertenecen a un producto comercial o servicio comercial (como se define en FAR 2.101) y son propiedad de NetApp, Inc. Todos los datos técnicos y el software informático de NetApp que se proporcionan en este Acuerdo tienen una naturaleza comercial y se han desarrollado exclusivamente con fondos privados. El Gobierno de EE. UU. tiene una licencia limitada, irrevocable, no exclusiva, no transferible, no sublicenciable y de alcance mundial para utilizar los Datos en relación con el contrato del Gobierno de los Estados Unidos bajo el cual se proporcionaron los Datos. Excepto que aquí se disponga lo contrario, los Datos no se pueden utilizar, desvelar, reproducir, modificar, interpretar o mostrar sin la previa aprobación por escrito de NetApp, Inc. Los derechos de licencia del Gobierno de los Estados Unidos de América y su Departamento de Defensa se limitan a los derechos identificados en la cláusula 252.227-7015(b) de la sección DFARS (FEB de 2014).

#### **Información de la marca comercial**

NETAPP, el logotipo de NETAPP y las marcas que constan en <http://www.netapp.com/TM>son marcas comerciales de NetApp, Inc. El resto de nombres de empresa y de producto pueden ser marcas comerciales de sus respectivos propietarios.